# CSSS 569 Visualizing Data and Models Lab 5: Intro to tile

Ramses Llobet

Department of Political Science, UW

February 4, 2022

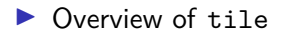

▶ Overview of tile

▶ Overview of tile

▶ Preview of three examples

▶ Scatterplot: HW1 example

- ▶ Preview of three examples
	- ▶ Scatterplot: HW1 example
	- ▶ Expected probabilities and first differences: Voting example

#### ▶ Overview of tile

- ▶ Scatterplot: HW1 example
- ▶ Expected probabilities and first differences: Voting example
- ▶ Ropeladder: Crime example

#### ▶ Overview of tile

- ▶ Scatterplot: HW1 example
- ▶ Expected probabilities and first differences: Voting example
- ▶ Ropeladder: Crime example
- ▶ Installing tile and simcf

#### ▶ Overview of tile

- ▶ Scatterplot: HW1 example
- ▶ Expected probabilities and first differences: Voting example
- ▶ Ropeladder: Crime example
- ▶ Installing tile and simcf
- $\blacktriangleright$  Walking through examples

 $\triangleright$  A fully featured R graphics package built on the grid graphics environment

- $\triangleright$  A fully featured R graphics package built on the grid graphics environment
- ▶ Features:

- $\triangleright$  A fully featured R graphics package built on the grid graphics environment
- ▶ Features:
	- $\blacktriangleright$  Make standard displays like scatterplots, lineplots, and dotplots

- $\triangleright$  A fully featured R graphics package built on the grid graphics environment
- ▶ Features:
	- $\blacktriangleright$  Make standard displays like scatterplots, lineplots, and dotplots
	- $\blacktriangleright$  Create more experimental formats like ropeladders

- ▶ A fully featured R graphics package built on the grid graphics environment
- ▶ Features:
	- ▶ Make standard displays like scatterplots, lineplots, and dotplots
	- ▶ Create more experimental formats like ropeladders
	- ▶ Summarize uncertainty in inferences from model

- $\triangleright$  A fully featured R graphics package built on the grid graphics environment
- ▶ Features:
	- ▶ Make standard displays like scatterplots, lineplots, and dotplots
	- ▶ Create more experimental formats like ropeladders
	- ▶ Summarize uncertainty in inferences from model
	- ▶ Avoid extrapolation from the original data underlying your model

- ▶ A fully featured R graphics package built on the grid graphics environment
- ▶ Features:
	- ▶ Make standard displays like scatterplots, lineplots, and dotplots
	- ▶ Create more experimental formats like ropeladders
	- ▶ Summarize uncertainty in inferences from model
	- ▶ Avoid extrapolation from the original data underlying your model
	- ▶ Fully control titles, annotation, and layering of graphical elements

- ▶ A fully featured R graphics package built on the grid graphics environment
- ▶ Features:
	- ▶ Make standard displays like scatterplots, lineplots, and dotplots
	- ▶ Create more experimental formats like ropeladders
	- ▶ Summarize uncertainty in inferences from model
	- ▶ Avoid extrapolation from the original data underlying your model
	- ▶ Fully control titles, annotation, and layering of graphical elements
	- $\triangleright$  Build your own tiled graphics from primitives

- ▶ A fully featured R graphics package built on the grid graphics environment
- ▶ Features:
	- ▶ Make standard displays like scatterplots, lineplots, and dotplots
	- ▶ Create more experimental formats like ropeladders
	- ▶ Summarize uncertainty in inferences from model
	- ▶ Avoid extrapolation from the original data underlying your model
	- $\blacktriangleright$  Fully control titles, annotation, and layering of graphical elements
	- $\triangleright$  Build your own tiled graphics from primitives
- ▶ Work well in combination with simcf package

- $\triangleright$  A fully featured R graphics package built on the grid graphics environment
- ▶ Features:
	- ▶ Make standard displays like scatterplots, lineplots, and dotplots
	- ▶ Create more experimental formats like ropeladders
	- ▶ Summarize uncertainty in inferences from model
	- ▶ Avoid extrapolation from the original data underlying your model
	- $\blacktriangleright$  Fully control titles, annotation, and layering of graphical elements
	- $\triangleright$  Build your own tiled graphics from primitives
- ▶ Work well in combination with simcf package
	- ▶ Calculate counterfactual expected values, first differences, and relative risks, and their confidence intervals

- $\triangleright$  A fully featured R graphics package built on the grid graphics environment
- ▶ Features:
	- ▶ Make standard displays like scatterplots, lineplots, and dotplots
	- ▶ Create more experimental formats like ropeladders
	- ▶ Summarize uncertainty in inferences from model
	- ▶ Avoid extrapolation from the original data underlying your model
	- $\blacktriangleright$  Fully control titles, annotation, and layering of graphical elements
	- $\triangleright$  Build your own tiled graphics from primitives
- ▶ Work well in combination with simcf package
	- ▶ Calculate counterfactual expected values, first differences, and relative risks, and their confidence intervals
	- ▶ More later

▶ Three steps to make tile plots (from Chris's ["Tufte Without](https://faculty.washington.edu/cadolph/software/tilepres4.pdf) [Tears"\)](https://faculty.washington.edu/cadolph/software/tilepres4.pdf)

- ▶ Three steps to make tile plots (from Chris's ["Tufte Without](https://faculty.washington.edu/cadolph/software/tilepres4.pdf) [Tears"\)](https://faculty.washington.edu/cadolph/software/tilepres4.pdf)
	- 1. **Create data traces**: Each trace contains the data and graphical parameters needed to plot a single set of graphical elements to one or more plots

- ▶ Three steps to make tile plots (from Chris's ["Tufte Without](https://faculty.washington.edu/cadolph/software/tilepres4.pdf) [Tears"\)](https://faculty.washington.edu/cadolph/software/tilepres4.pdf)
	- 1. **Create data traces**: Each trace contains the data and graphical parameters needed to plot a single set of graphical elements to one or more plots
		- ▶ Could be a set of points, or text labels, or lines, or a polygon

- ▶ Three steps to make tile plots (from Chris's ["Tufte Without](https://faculty.washington.edu/cadolph/software/tilepres4.pdf) [Tears"\)](https://faculty.washington.edu/cadolph/software/tilepres4.pdf)
	- 1. **Create data traces**: Each trace contains the data and graphical parameters needed to plot a single set of graphical elements to one or more plots
		- ▶ Could be a set of points, or text labels, or lines, or a polygon
		- ▶ Could be a set of points and symbols, colors, labels, fit line, CIs, and/or extrapolation limits

- ▶ Three steps to make tile plots (from Chris's ["Tufte Without](https://faculty.washington.edu/cadolph/software/tilepres4.pdf) [Tears"\)](https://faculty.washington.edu/cadolph/software/tilepres4.pdf)
	- 1. **Create data traces**: Each trace contains the data and graphical parameters needed to plot a single set of graphical elements to one or more plots
		- ▶ Could be a set of points, or text labels, or lines, or a polygon
		- ▶ Could be a set of points and symbols, colors, labels, fit line, CIs, and/or extrapolation limits
		- $\triangleright$  Could be the data for a dotchart, with labels for each line

- ▶ Three steps to make tile plots (from Chris's ["Tufte Without](https://faculty.washington.edu/cadolph/software/tilepres4.pdf) [Tears"\)](https://faculty.washington.edu/cadolph/software/tilepres4.pdf)
	- 1. **Create data traces**: Each trace contains the data and graphical parameters needed to plot a single set of graphical elements to one or more plots
		- ▶ Could be a set of points, or text labels, or lines, or a polygon
		- ▶ Could be a set of points and symbols, colors, labels, fit line, CIs, and/or extrapolation limits
		- $\triangleright$  Could be the data for a dotchart, with labels for each line
		- $\triangleright$  Could be the marginal data for a rug

- ▶ Three steps to make tile plots (from Chris's ["Tufte Without](https://faculty.washington.edu/cadolph/software/tilepres4.pdf) [Tears"\)](https://faculty.washington.edu/cadolph/software/tilepres4.pdf)
	- 1. **Create data traces**: Each trace contains the data and graphical parameters needed to plot a single set of graphical elements to one or more plots
		- ▶ Could be a set of points, or text labels, or lines, or a polygon
		- ▶ Could be a set of points and symbols, colors, labels, fit line, CIs, and/or extrapolation limits
		- $\triangleright$  Could be the data for a dotchart, with labels for each line
		- ▶ Could be the marginal data for a rug
		- $\blacktriangleright$  All annotation must happen in this step

- ▶ Three steps to make tile plots (from Chris's ["Tufte Without](https://faculty.washington.edu/cadolph/software/tilepres4.pdf) [Tears"\)](https://faculty.washington.edu/cadolph/software/tilepres4.pdf)
	- 1. **Create data traces**: Each trace contains the data and graphical parameters needed to plot a single set of graphical elements to one or more plots
		- ▶ Could be a set of points, or text labels, or lines, or a polygon
		- ▶ Could be a set of points and symbols, colors, labels, fit line, CIs, and/or extrapolation limits
		- $\triangleright$  Could be the data for a dotchart, with labels for each line
		- $\triangleright$  Could be the marginal data for a rug
		- $\blacktriangleright$  All annotation must happen in this step
		- ▶ Basic traces: linesTile(), pointsile(), polygonTile(), polylinesTile(), and textTile()

- ▶ Three steps to make tile plots (from Chris's ["Tufte Without](https://faculty.washington.edu/cadolph/software/tilepres4.pdf) [Tears"\)](https://faculty.washington.edu/cadolph/software/tilepres4.pdf)
	- 1. **Create data traces**: Each trace contains the data and graphical parameters needed to plot a single set of graphical elements to one or more plots
		- ▶ Could be a set of points, or text labels, or lines, or a polygon
		- ▶ Could be a set of points and symbols, colors, labels, fit line, CIs, and/or extrapolation limits
		- ▶ Could be the data for a dotchart, with labels for each line
		- $\triangleright$  Could be the marginal data for a rug
		- ▶ All annotation must happen in this step
		- ▶ Basic traces: linesTile(), pointsile(), polygonTile(), polylinesTile(), and textTile()
		- ▶ Complex traces: lineplot(), scatter(), ropeladder(), and rugTile()

▶ Primitive trace functions:

▶ linesTile(): Plot a set of connected line segments

▶ pointsTile(): Plot a set of points

▶ polygonTile(): Plot a shaded region

- ▶ polylinesTile(): Plot a set of unconnected line segments
- $\blacktriangleright$  textTile(): Plot text labels

▶ Complex traces for model or data exploration:

- $\triangleright$  lineplot(): Plot lines with confidence intervals, extrapolation warnings
- $\triangleright$  ropeladder(): Plot dotplots with confidence intervals, extrapolation warnings, and shaded ranges
- ▶ rugTile(): Plot marginal data rugs to axes of plots
- $\triangleright$  scatter(): Plot scatterplots with text and symbol markers, fit lines, and confidence intervals

▶ Three steps to make tile plots (from Chris's ["Tufte Without](https://faculty.washington.edu/cadolph/software/tilepres4.pdf) [Tears"\)](https://faculty.washington.edu/cadolph/software/tilepres4.pdf)

- ▶ Three steps to make tile plots (from Chris's ["Tufte Without](https://faculty.washington.edu/cadolph/software/tilepres4.pdf) [Tears"\)](https://faculty.washington.edu/cadolph/software/tilepres4.pdf)
	- 1. **Create data trace**: Each trace contains the data and graphical parameters needed to plot a single set of graphical elements to one or more plots

- ▶ Three steps to make tile plots (from Chris's ["Tufte Without](https://faculty.washington.edu/cadolph/software/tilepres4.pdf) [Tears"\)](https://faculty.washington.edu/cadolph/software/tilepres4.pdf)
	- 1. **Create data trace**: Each trace contains the data and graphical parameters needed to plot a single set of graphical elements to one or more plots
	- 2. **Plot the data traces**: Using the tile() function, simultaneously plot all traces to all plots

- ▶ Three steps to make tile plots (from Chris's ["Tufte Without](https://faculty.washington.edu/cadolph/software/tilepres4.pdf) [Tears"\)](https://faculty.washington.edu/cadolph/software/tilepres4.pdf)
	- 1. **Create data trace**: Each trace contains the data and graphical parameters needed to plot a single set of graphical elements to one or more plots
	- 2. **Plot the data traces**: Using the tile() function, simultaneously plot all traces to all plots
		- ▶ This is the step where the scaffolding gets made: axes and titles

- ▶ Three steps to make tile plots (from Chris's ["Tufte Without](https://faculty.washington.edu/cadolph/software/tilepres4.pdf) [Tears"\)](https://faculty.washington.edu/cadolph/software/tilepres4.pdf)
	- 1. **Create data trace**: Each trace contains the data and graphical parameters needed to plot a single set of graphical elements to one or more plots
	- 2. **Plot the data traces**: Using the tile() function, simultaneously plot all traces to all plots
		- ▶ This is the step where the scaffolding gets made: axes and titles
		- ▶ Set up the rows and columns of plots

- ▶ Three steps to make tile plots (from Chris's ["Tufte Without](https://faculty.washington.edu/cadolph/software/tilepres4.pdf) [Tears"\)](https://faculty.washington.edu/cadolph/software/tilepres4.pdf)
	- 1. **Create data trace**: Each trace contains the data and graphical parameters needed to plot a single set of graphical elements to one or more plots
	- 2. **Plot the data traces**: Using the tile() function, simultaneously plot all traces to all plots
		- ▶ This is the step where the scaffolding gets made: axes and titles
		- ▶ Set up the rows and columns of plots
		- ▶ Titles of plots, axes, rows of plots, columns of plots, etc.

- ▶ Three steps to make tile plots (from Chris's ["Tufte Without](https://faculty.washington.edu/cadolph/software/tilepres4.pdf) [Tears"\)](https://faculty.washington.edu/cadolph/software/tilepres4.pdf)
	- 1. **Create data trace**: Each trace contains the data and graphical parameters needed to plot a single set of graphical elements to one or more plots
	- 2. **Plot the data traces**: Using the tile() function, simultaneously plot all traces to all plots
		- ▶ This is the step where the scaffolding gets made: axes and titles
		- ▶ Set up the rows and columns of plots
		- ▶ Titles of plots, axes, rows of plots, columns of plots, etc.
		- $\triangleright$  Set up axis limits, ticks, tick labels, logging of axes

- ▶ Three steps to make tile plots (from Chris's ["Tufte Without](https://faculty.washington.edu/cadolph/software/tilepres4.pdf) [Tears"\)](https://faculty.washington.edu/cadolph/software/tilepres4.pdf)
	- 1. **Create data trace**: Each trace contains the data and graphical parameters needed to plot a single set of graphical elements to one or more plots
	- 2. **Plot the data traces**: Using the tile() function, simultaneously plot all traces to all plots
		- ▶ This is the step where the scaffolding gets made: axes and titles
		- ▶ Set up the rows and columns of plots
		- ▶ Titles of plots, axes, rows of plots, columns of plots, etc.
		- $\triangleright$  Set up axis limits, ticks, tick labels, logging of axes
	- 3. **Examine output and revise**: Look at the graph made in step 2, and tweak the input parameters for steps 1 and 2 to make a better graph

# Three examples

- ▶ Scatterplot: HW1 example
- ▶ Expected probabilities and first differences: Voting example
- ▶ Ropeladder: Crime examples (if time permits)

# Scatterplot: HW 1 example

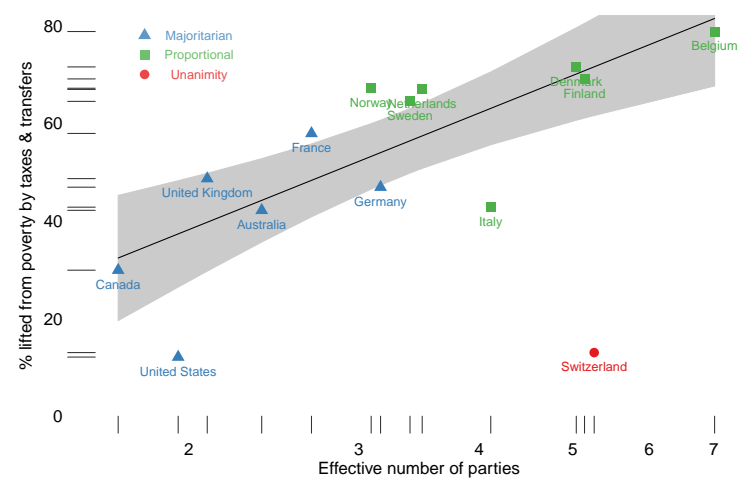

Party Systems and Redistribution

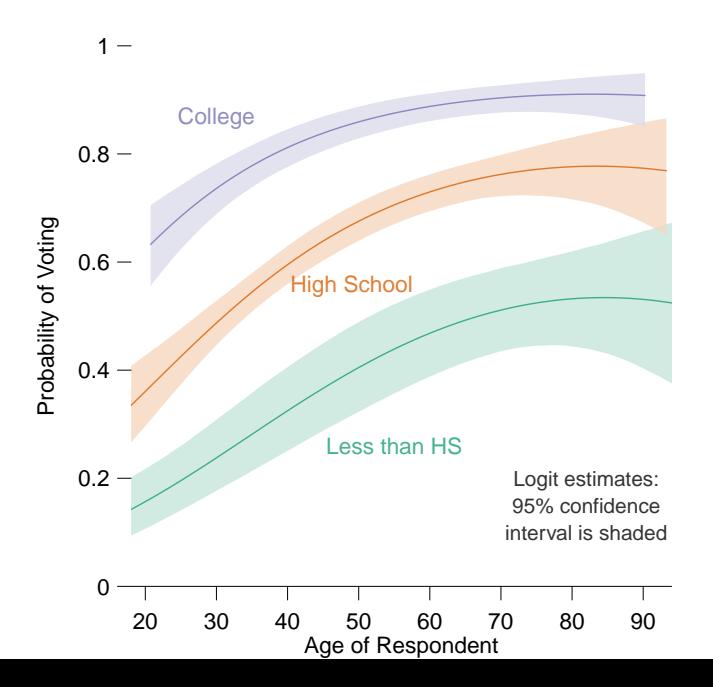

▶ A quick detour to model results presentation and the logic of simulation (consult POLS/CSSS 510:MLE:[:Topic 3\)](https://faculty.washington.edu/cadolph/mle/topic3.p.pdf)

- ▶ A quick detour to model results presentation and the logic of simulation (consult POLS/CSSS 510:MLE:[:Topic 3\)](https://faculty.washington.edu/cadolph/mle/topic3.p.pdf)
	- 1. Obtain estimated parameters  $(\hat{\beta}_k)$  and standard errors (more precisely, the variance-covariance matrix)

- ▶ A quick detour to model results presentation and the logic of simulation (consult POLS/CSSS 510:MLE:[:Topic 3\)](https://faculty.washington.edu/cadolph/mle/topic3.p.pdf)
	- 1. Obtain estimated parameters  $(\hat{\beta}_k)$  and standard errors (more precisely, the variance-covariance matrix)

 $\blacktriangleright$  lm(), glm()...; coef(), vcov()...

- ▶ A quick detour to model results presentation and the logic of simulation (consult POLS/CSSS 510:MLE:[:Topic 3\)](https://faculty.washington.edu/cadolph/mle/topic3.p.pdf)
	- 1. Obtain estimated parameters  $(\hat{\beta}_k)$  and standard errors (more precisely, the variance-covariance matrix)
		- $\blacktriangleright$  lm(), glm()...; coef(), vcov()...
		- $\triangleright$  What you see in usual regression tables

- ▶ A quick detour to model results presentation and the logic of simulation (consult POLS/CSSS 510:MLE:[:Topic 3\)](https://faculty.washington.edu/cadolph/mle/topic3.p.pdf)
	- 1. Obtain estimated parameters  $(\hat{\beta}_k)$  and standard errors (more precisely, the variance-covariance matrix)
		- $\blacktriangleright$  lm(), glm()...; coef(), vcov()...
		- $\triangleright$  What you see in usual regression tables
	- 2. Capture our uncertainty around  $\hat{\beta}_k$  by drawing, say, 10,000  $\tilde{\beta}_k$ from a multivariate normal distribution

- ▶ A quick detour to model results presentation and the logic of simulation (consult POLS/CSSS 510:MLE:[:Topic 3\)](https://faculty.washington.edu/cadolph/mle/topic3.p.pdf)
	- 1. Obtain estimated parameters  $(\hat{\beta}_k)$  and standard errors (more precisely, the variance-covariance matrix)
		- $\blacktriangleright$  lm(), glm()...; coef(), vcov()...
		- $\triangleright$  What you see in usual regression tables
	- 2. Capture our uncertainty around  $\hat{\beta}_k$  by drawing, say, 10,000  $\tilde{\beta}_k$ from a multivariate normal distribution

MASS::mvrnorm()

- ▶ A quick detour to model results presentation and the logic of simulation (consult POLS/CSSS 510:MLE:[:Topic 3\)](https://faculty.washington.edu/cadolph/mle/topic3.p.pdf)
	- 1. Obtain estimated parameters  $(\hat{\beta}_k)$  and standard errors (more precisely, the variance-covariance matrix)
		- $\blacktriangleright$  lm(), glm()...; coef(), vcov()...
		- $\triangleright$  What you see in usual regression tables
	- 2. Capture our uncertainty around  $\hat{\beta}_k$  by drawing, say, 10,000  $\tilde{\beta}_k$ from a multivariate normal distribution
		- ▶ MASS::mvrnorm()
	- 3. Specify counterfactual scenarios (hypothetical values for all relevant covariates  $x_k$ )

- ▶ A quick detour to model results presentation and the logic of simulation (consult POLS/CSSS 510:MLE:[:Topic 3\)](https://faculty.washington.edu/cadolph/mle/topic3.p.pdf)
	- 1. Obtain estimated parameters  $(\hat{\beta}_k)$  and standard errors (more precisely, the variance-covariance matrix)
		- $\blacktriangleright$  lm(), glm()...; coef(), vcov()...
		- $\triangleright$  What you see in usual regression tables
	- 2. Capture our uncertainty around  $\hat{\beta}_k$  by drawing, say, 10,000  $\tilde{\beta}_k$ from a multivariate normal distribution

▶ MASS::mvrnorm()

3. Specify counterfactual scenarios (hypothetical values for all relevant covariates  $x_k$ )

- ▶ A quick detour to model results presentation and the logic of simulation (consult POLS/CSSS 510:MLE:[:Topic 3\)](https://faculty.washington.edu/cadolph/mle/topic3.p.pdf)
	- 1. Obtain estimated parameters  $(\hat{\beta}_k)$  and standard errors (more precisely, the variance-covariance matrix)
		- $\blacktriangleright$  lm(), glm()...; coef(), vcov()...
		- $\triangleright$  What you see in usual regression tables
	- 2. Capture our uncertainty around  $\hat{\beta}_k$  by drawing, say, 10,000  $\tilde{\beta}_k$ from a multivariate normal distribution

▶ MASS::mvrnorm()

3. Specify counterfactual scenarios (hypothetical values for all relevant covariates  $x_k$ )

▶ simcf::cfMake, cfChange...

4. Simulate quantities of interest by compounding those 10,000  $\tilde{\beta}_k$  with counterfactual scenarios

- ▶ A quick detour to model results presentation and the logic of simulation (consult POLS/CSSS 510:MLE:[:Topic 3\)](https://faculty.washington.edu/cadolph/mle/topic3.p.pdf)
	- 1. Obtain estimated parameters  $(\hat{\beta}_k)$  and standard errors (more precisely, the variance-covariance matrix)
		- $\blacktriangleright$  lm(), glm()...; coef(), vcov()...
		- $\triangleright$  What you see in usual regression tables
	- 2. Capture our uncertainty around  $\hat{\beta}_k$  by drawing, say, 10,000  $\tilde{\beta}_k$ from a multivariate normal distribution

▶ MASS::mvrnorm()

3. Specify counterfactual scenarios (hypothetical values for all relevant covariates  $x_k$ )

- 4. Simulate quantities of interest by compounding those 10,000  $\tilde{\beta}_k$  with counterfactual scenarios
	- ▶ Then compute average (point estimate) and appropriate percentiles (confidence intervals)

- ▶ A quick detour to model results presentation and the logic of simulation (consult POLS/CSSS 510:MLE:[:Topic 3\)](https://faculty.washington.edu/cadolph/mle/topic3.p.pdf)
	- 1. Obtain estimated parameters  $(\hat{\beta}_k)$  and standard errors (more precisely, the variance-covariance matrix)
		- $\blacktriangleright$  lm(), glm()...; coef(), vcov()...
		- $\triangleright$  What you see in usual regression tables
	- 2. Capture our uncertainty around  $\hat{\beta}_k$  by drawing, say, 10,000  $\tilde{\beta}_k$ from a multivariate normal distribution

▶ MASS::mvrnorm()

3. Specify counterfactual scenarios (hypothetical values for all relevant covariates  $x_k$ )

- 4. Simulate quantities of interest by compounding those 10,000  $\tilde{\beta}_k$  with counterfactual scenarios
	- ▶ Then compute average (point estimate) and appropriate percentiles (confidence intervals)
	- ▶ simcf::logitsimev() for expected values for logit models

- ▶ A quick detour to model results presentation and the logic of simulation (consult POLS/CSSS 510:MLE:[:Topic 3\)](https://faculty.washington.edu/cadolph/mle/topic3.p.pdf)
	- 1. Obtain estimated parameters  $(\hat{\beta}_k)$  and standard errors (more precisely, the variance-covariance matrix)
		- $\blacktriangleright$  lm(), glm()...; coef(), vcov()...
		- $\triangleright$  What you see in usual regression tables
	- 2. Capture our uncertainty around  $\hat{\beta}_k$  by drawing, say, 10,000  $\tilde{\beta}_k$ from a multivariate normal distribution

▶ MASS::mvrnorm()

3. Specify counterfactual scenarios (hypothetical values for all relevant covariates  $x_k$ )

- 4. Simulate quantities of interest by compounding those 10,000  $\tilde{\beta}_k$  with counterfactual scenarios
	- ▶ Then compute average (point estimate) and appropriate percentiles (confidence intervals)
	- ▶ simcf::logitsimev() for expected values for logit models
	- ▶ logitsimfd for first differences

- ▶ A quick detour to model results presentation and the logic of simulation (consult POLS/CSSS 510:MLE:[:Topic 3\)](https://faculty.washington.edu/cadolph/mle/topic3.p.pdf)
	- 1. Obtain estimated parameters  $(\hat{\beta}_k)$  and standard errors (more precisely, the variance-covariance matrix)
		- $\blacktriangleright$  lm(), glm()...; coef(), vcov()...
		- $\triangleright$  What you see in usual regression tables
	- 2. Capture our uncertainty around  $\hat{\beta}_k$  by drawing, say, 10,000  $\tilde{\beta}_k$ from a multivariate normal distribution

▶ MASS::mvrnorm()

3. Specify counterfactual scenarios (hypothetical values for all relevant covariates  $x_k$ )

- 4. Simulate quantities of interest by compounding those 10,000  $\tilde{\beta}_k$  with counterfactual scenarios
	- ▶ Then compute average (point estimate) and appropriate percentiles (confidence intervals)
	- ▶ simcf::logitsimev() for expected values for logit models
	- ▶ logitsimfd for first differences
	- ▶ logitsimrr for relative risks

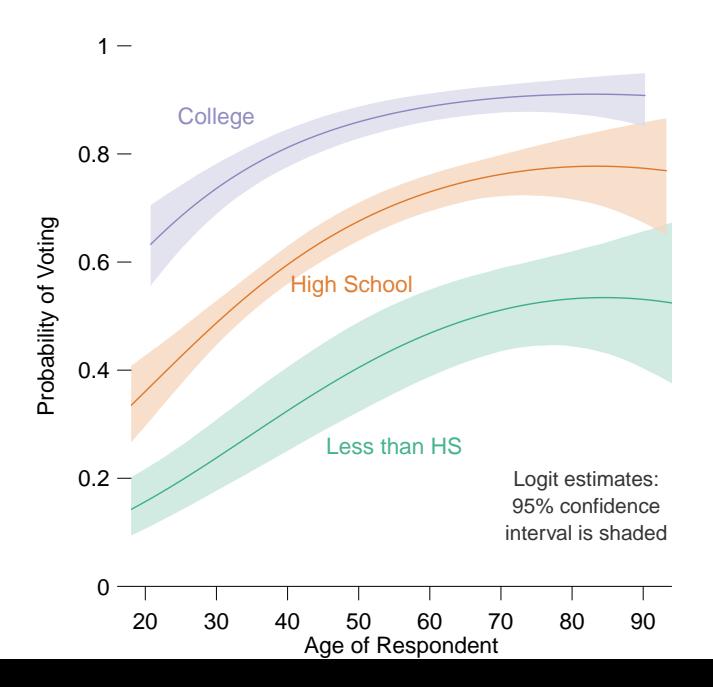

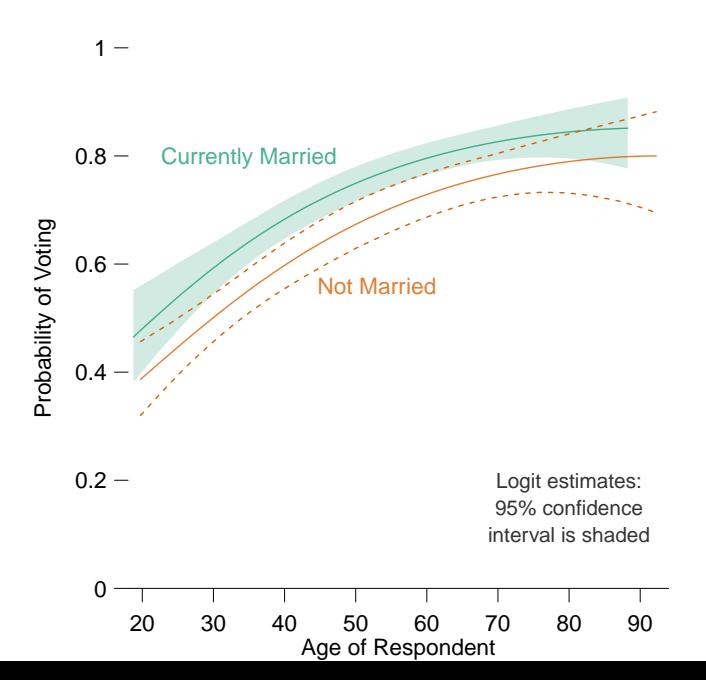

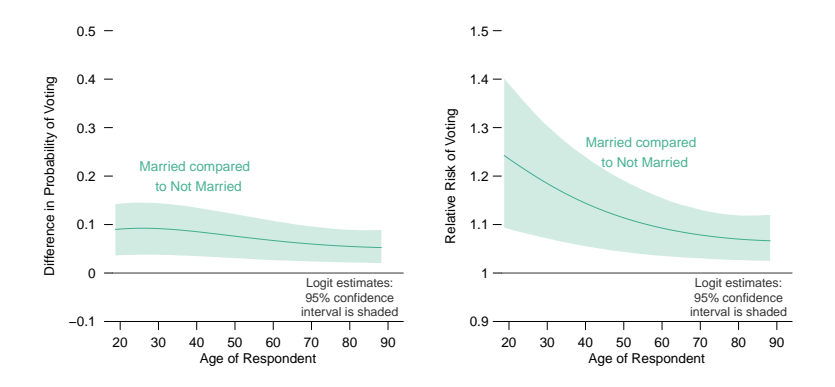

# Ropeladder: Crime example (if time permits)

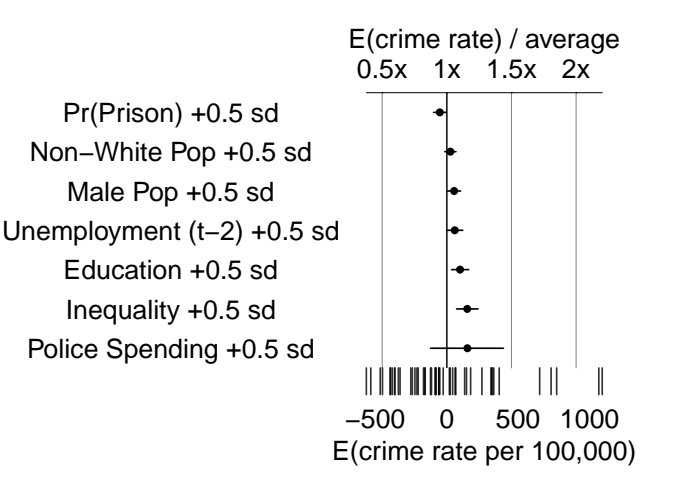

# Ropeladder: Crime example (if time permits)

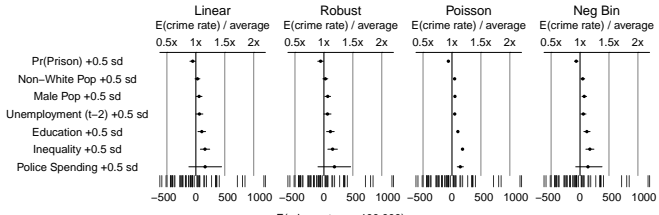

E(crime rate per 100,000)

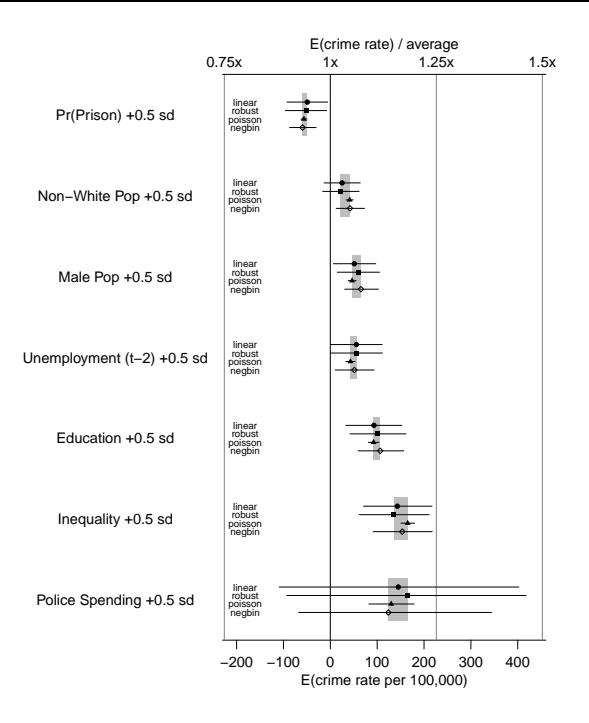

# Ropeladder: Crime example (if time permits)

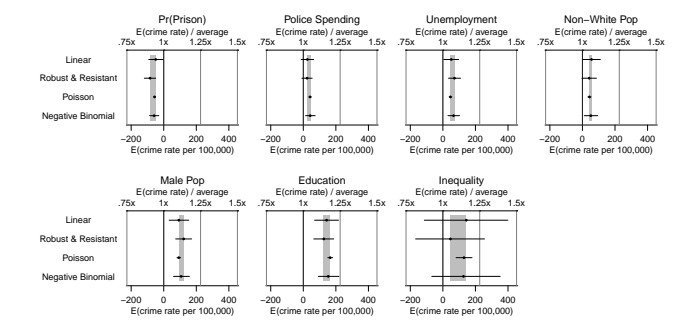

#### Installing tile and simcf

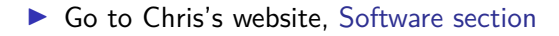

#### Installing tile and simcf

- ▶ Go to Chris's website, [Software section](https://faculty.washington.edu/cadolph/index.php?page=60)
- ▶ Also download all R scripts and data under today's Lab section